# **NACHRICHTENTECHNISCHES PRAKTIKUM**

# Messungen in digitalen Übertragungssystemen am Beispiel DVB-T

*Version 1-1 Datum: 21.06.2004 Erstellt von: Dipl.-Ing. P. Schlegel und T. Kuhn*

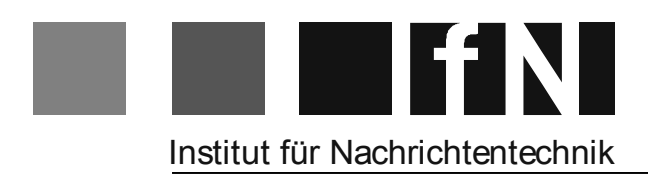

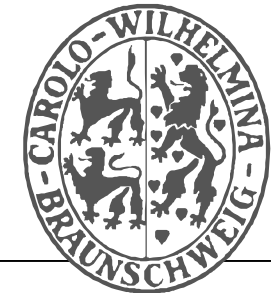

# NACHRICHTENTECHNISCHES PRAKTIKUM

# **MESSUNGEN IN DIGITALEN** ÜBERTRAGUNGSSYSTEMEN AM BEISPIEL DVB-T

#### **Inhaltsverzeichnis**

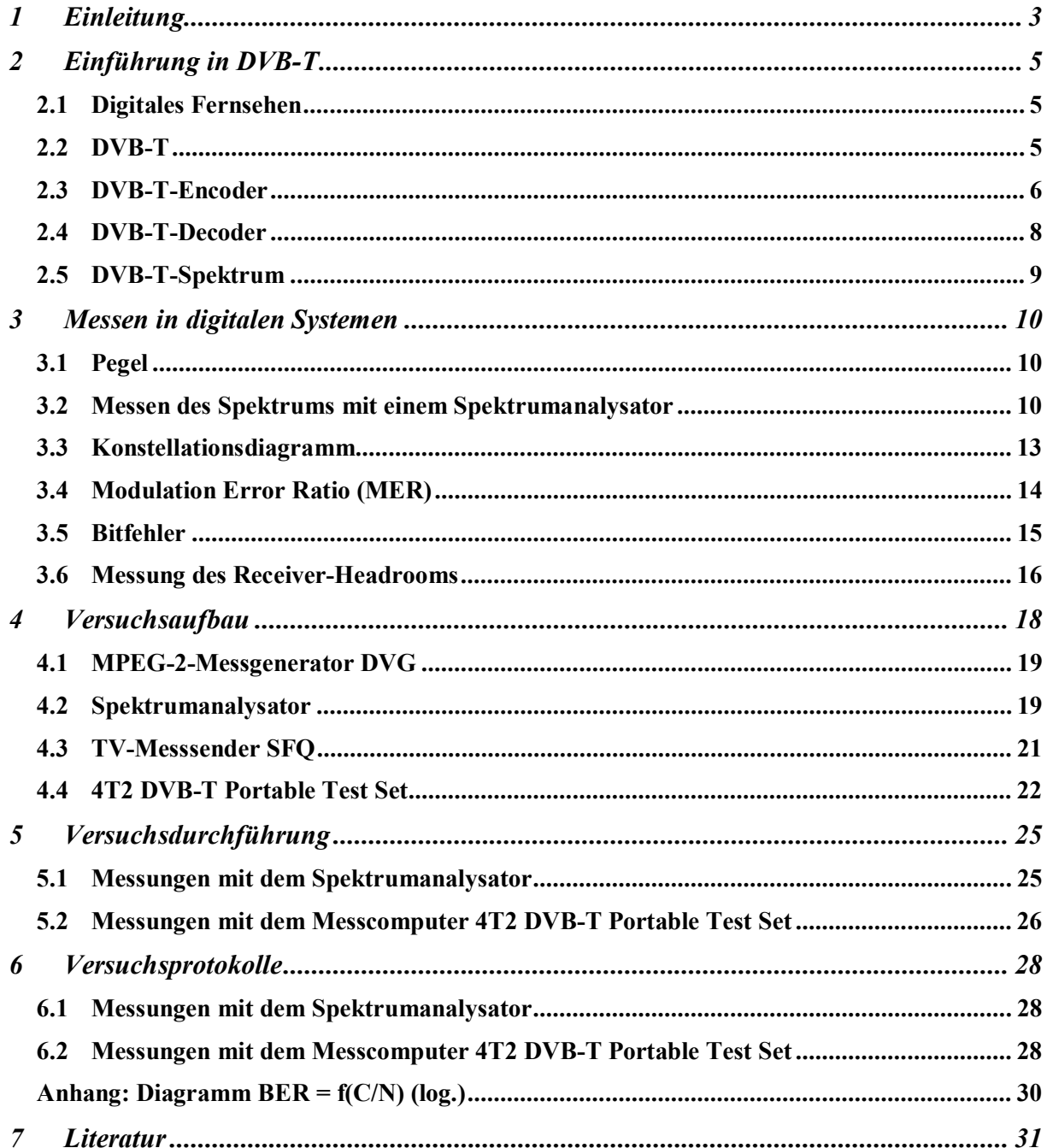

# **1 Einleitung**

Die rasante Entwicklung der Digitaltechnik hat in den letzten Jahren einen großen Einfluss auf die gesamte Informationstechnik genommen. Die Vorteile der Digitaltechnik werden z. B. bei der Kompression von Daten, der Datenübertragung oder bei der Fehlerkorrektur immer stärker genutzt. Im Laufe der letzten Jahrzehnte kamen im gesamten Bereich der Signalübertragung und -verarbeitung mehr und mehr digitale Schaltungen und Systeme zum Einsatz. Auch in der Fernsehtechnik werden die Vorteile der Digitaltechnik immer stärker genutzt, wie z. B. bei der rechnergestützten Bearbeitung des Fernsehsignals oder bei der digitalen Übertragung. Hier und auch in anderen Bereichen der elektronischen Medien wird zunehmend Digitaltechnik eingesetzt.

In diesem Versuch sollen Messungen in komplexen digitalen Systemen durchgeführt werden, wobei als System ein digitales Übertragungssystem gewählt wurde. Digitale Übertragungssysteme stellen in ihrer Gesamtheit so komplexe Systeme dar, dass sich Messungen und Analysen an unterschiedlichsten Systemkomponenten durchführen lassen. Dabei können verschiedene Messungen und Analysen im Sender, auf dem Übertragungsweg oder im Empfänger vorgenommen werden. In einem digitalen Übertragungssystem kann man messen:

- Eigenschaften der HF-Signale (u. a. Leistung, spektrale Verteilung usw.)
- Analyse der Eigenschaften des Übertragungskanals
- Eigenschaften des HF-Teils des Empfängers (Empfindlichkeit, Störleistung, Nichtlinearitäten usw.)
- Analyse der demodulierten Signale (Modulation, Fehlerraten usw.)
- Analyse des Datenstromes.

Anhand dieser Messungen können dann Aussagen über die Güte des Kanals, des Empfängers oder des Fehlerschutzes gemacht werden.

Für diesen Praktikumsversuch wurde als digitales Übertragungssystem DVB-T gewählt. Dabei steht die Abkürzung "DVB-T" für den internationalen Standard "Digital Video Broadcasting – Terrestrial" und kennzeichnet das terrestrisch über die Antenne ausgestrahlte digitale Fernsehen. Daneben gibt es noch die Verbreitung des digitalen Fernsehens über Satellit (*DVB-S*) und über Kabel (*DVB-C*).

Die Entscheidung ist zu Gunsten des Übertragungssystems DVB-T gefallen, weil dieses System ein modernes, hochdatenratiges Broadcast-System darstellt, an dem sich viele der o. g. Messungen anschaulich und instruktiv durchführen lassen.

Moderne Messgeräte sollen dabei helfen, die Übertragungseigenschaften des DVB-T-Systems zu beurteilen. Das Kennenlernen der Handhabung und Bedienung dieser modernen Messgeräte stellt einen weiteren Aspekt dieses Versuches dar. Durch diesen Versuch soll zudem die Möglichkeit gegeben werden, einen Einblick in das digitale terrestrische Fernsehen DVB-T, das u. a. unter Mitwirkung des Instituts für Nachrichtentechnik entwickelt wurde, zu bekommen.

#### *2.1 Digitales Fernsehen*

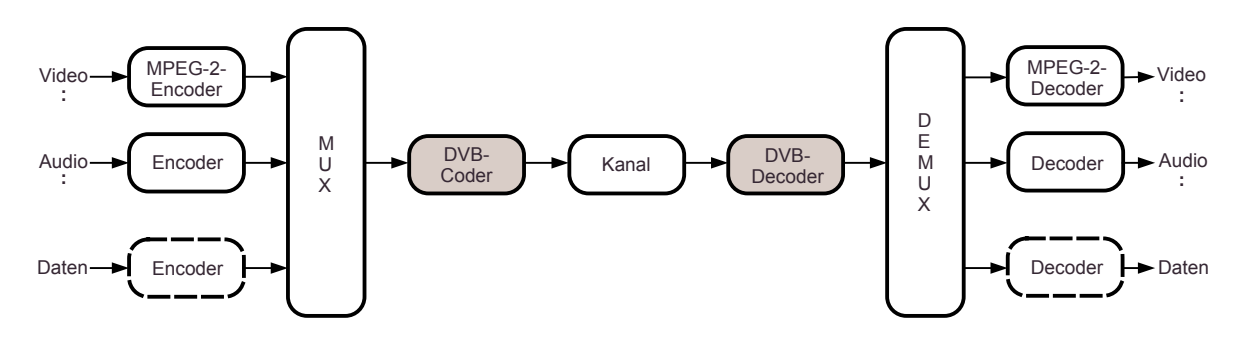

*Bild 2.1: Blockschaltbild DVB*

Bei allen Übertragungswegen, ob per Satellit, Kabel oder terrestrischem Sender, ist die Übertragungskapazität begrenzt und teuer. Mit Hilfe der digitalen Bildcodierung können bis zu zehn digitale Fernsehprogramme in einem herkömmlichen, analogen Fernsehkanal (8 MHz Bandbreite) Platz finden. Im DVB-System wird diese Bildcodierung nach dem sogenannten MPEG-2-Verfahren *(Moving Picture Experts Group, 2. Norm)* durchgeführt. DVB transportiert die Information grundsätzlich in Form von gleich großen Datenpaketen. Damit können gleichzeitig Fernsehsignale, Audiosignale und Zusatzdaten zusammengefasst in einem MPEG-Transportstrom übertragen werden (vgl. *Bild 2.1*). Vor der Übertragung werden die Signale komprimiert. Dadurch kann die zu übertragende Datenrate beim MPEG-2-Verfahren für ein Fernsehprogramm zwischen etwa 2 Mbit/s und 15 Mbit/s eingestellt werden, je nachdem welche Übertragungsqualität erzielt werden soll. Für eine dem heutigen PAL-Fernsehsignal gleichwertige Bildqualität werden bei digitaler Übertragung ca. 3 bis 5 Mbit/s benötigt. Bei Übertragung schnellbeweglicher Bilder, wie z. B. bei Sportübertragungen, empfiehlt es sich, eine höhere Datenrate zu wählen.

#### *2.2 DVB-T*

DVB-T-Sender arbeiten bei der Übertragung nach dem sogenannten *COFDM-Verfahren* (*Coded Orthogonal Frequency Division Multiplex*). Das wesentliche Prinzip dieses Verfahrens ist die Verteilung der Information auf viele, dicht nebeneinander liegende Trägerfrequenzen. Werden einzelne Träger auf dem Übertragungsweg gestört, kann im Empfangsgerät mit bestimmten Rechenverfahren eine Fehlerkorrektur durchgeführt werden, so dass der Zuschauer ein ungestörtes Bild erhält. Solche Störungen des Empfangs sind beispielsweise beim mobilen Empfang unvermeidbar (Abschattungen, Reflexionen, ...); hier benötigt man deshalb einen sehr hohen Fehlerschutz, um ein robustes Signal für eine störungsfreie Wiedergabe zur Verfügung zu stellen.

Im DVB-T-System werden durch Verwendung des COFDM-Verfahrens sogar Mehrwegesignale in bestimmten Grenzen zu einer Verstärkung des Signals verwendet. Bei vielen anderen Modulationsarten hingegen kommt es durch den Mehrwegeempfang zu Signalstörungen und beim analogen TV-Empfang zu den bekannten Geisterbildern.

#### *2.3 DVB-T-Encoder*

Die wesentlichen Schritte zur Anpassung des vom Multiplexer *(Bild 2.1)* gelieferten Transportstroms an die Übertragungsstrecke werden im Folgenden erläutert. Dabei lehnt sich diese Erklärung an das Blockschaltbild in *Bild 2.2* an.

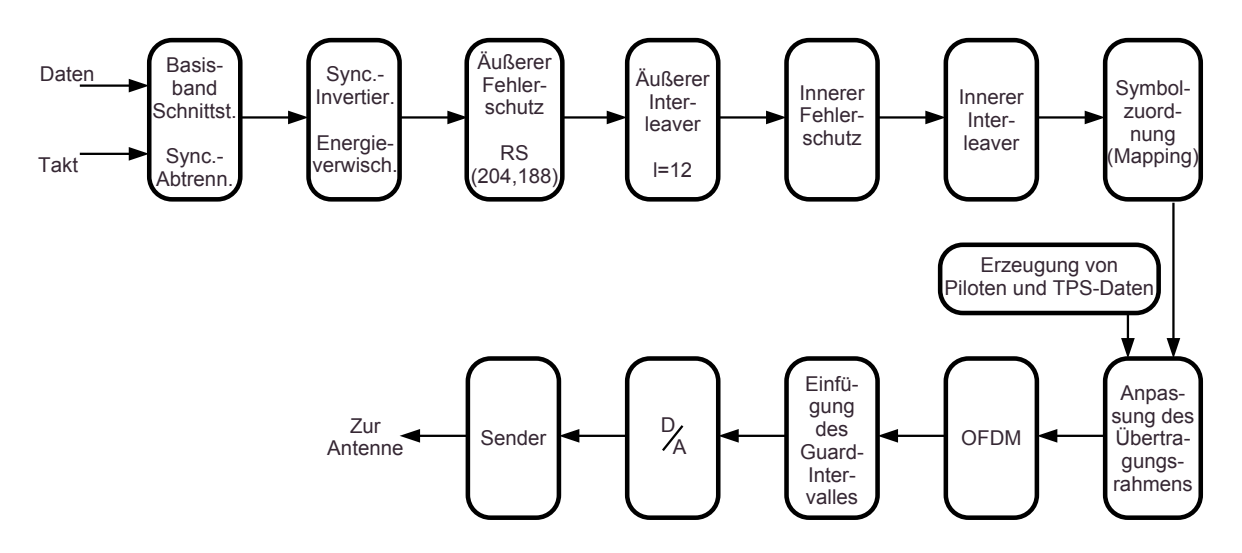

*Bild 2.2: DVB-T-Encoder [1]*

Treten Leistungsspitzen im Spektrum des Fernsehsignals auf, so bewirken diese eine schlechte Kanalausnutzung und es werden große Verstärkerreserven benötigt. Leistungsspitzen können aber auch zu Störungen des Empfangs benachbarter Sender führen. Um diese Effekte zu vermeiden, wird eine Schaltung zur *Energieverwischung* eingesetzt. Hierbei wird ein möglichst gleichverteiltes Leistungsdichtespektrum des Kanaldatenstroms erzeugt.

Auf die Energieverwischung folgt die *Fehlerschutzcodierung*. Bei allen DVB-Übertragungsstandards bewirkt die MPEG-2-Codierung eine Datenreduktion, die das Signal empfindlich gegen Störungen werden lässt. Auf der Senderseite muss deswegen ein entsprechender Fehlerschutz verwendet werden. Es handelt sich

dabei um eine verkettete Codierung, die aus einem äußeren blockorientierten *Reed-Solomon-Code (RS-Code)* und einem Faltungscode als innerem Fehlerschutz besteht. Zwischen beiden Codern ist die Funktionseinheit für das *Interleaving* angeordnet. Im Reed-Solomon-Coder werden für jeden der 188 Byte langen Rahmen des Transportstroms 16 Byte als Sicherungsbits berechnet und an das bisherige Datenpaket angehängt, wodurch sich ein Gesamtrahmen von 204 Byte ergibt. Mit diesem *RS-Code (204, 188)* sind bis zu acht fehlerhafte Bytes korrigierbar, was eine Verbesserung der Bitfehlerhäufigkeit von ca.  $2 \cdot 10^{-4}$  auf  $10^{-11}$  ermöglicht. Mit Reed-Solomon-Codes können statistisch verteilte Symbolfehler (ein Symbol entspricht hier einem Byte, also einer 8-Bit-Gruppe) korrigiert werden. Um zusätzlich zu einzelnen Symbolfehlern auch mehrere aufeinanderfolgende Symbolfehler (sog. *Burstfehler*) korrigieren zu können, wird zwischen äußeren und inneren Fehlerschutz ein Interleaver geschaltet. Dieser *Äußere Interleaver* bewirkt eine Umsortierung bzw. Verschachtelung der vom äußeren Code generierten Bytes. Diese Bytes werden dazu zeilenweise in eine Speichermatrix eingelesen. Die Interleavingtiefe *I* gibt dabei an, wie viele Zeilen diese Speichermatrix besitzt. Danach wird die Matrix spaltenweise ausgelesen.

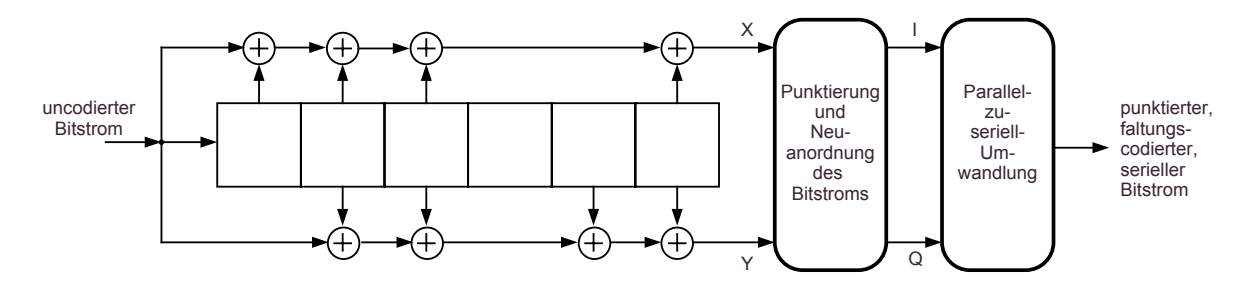

*Bild 2.3: Struktur des Faltungscoders*

An den Interleaver schließt sich als *Innerer Fehlerschutz* ein Faltungscoder an, dessen Wirkungsweise auf der Empfangsseite bitorientierte Fehlerkorrektur ermöglicht. Die Funktion des Faltungscoders *(Bild 2.3)* wird durch ein Schieberegister mit entsprechender Verknüpfung der einzelnen Registerausgänge realisiert. Die endgültige *Coderate R* ergibt sich durch Punktierung, dies bedeutet das Herausstreichen von Bits aus den vom Schieberegister des Faltungscoders gelieferten zwei Bitströmen. Nach der Punktierung werden die verbleibenden Bits neu geordnet, um einen kontinuierlichen Bitstrom für I und Q zu erhalten. Anschließend werden beide Bitströme zu einem seriellen Bitstrom gewandelt.

Die folgenden Blöcke stellen überwiegend Elemente der Modulation dar. Die Problematik des Mehrwegeempfangs hat dazu geführt, dass die Wahl für das Modulationsverfahren beim terrestrischen digitalen Fernsehen auf COFDM gefallen

ist. Den Abschluss bildet die Sendeeinheit, von der das hochfrequente Signal dann zur Antenne gelangt.

Der *Innere Interleaver* ordnet aufeinander folgende Bits in eine neue Reihenfolge um. Da das COFDM-Verfahren ein Multiträgerverfahren ist, das unter anderem dazu genutzt werden kann, die Effekte von frequenzselektiven Störungen als Folge von Interferenzen im Mehrwegekanal oder als Folge von externen Störquellen zu minimieren, bietet es sich an, zeitlich aufeinanderfolgende Daten auf die große Zahl der Träger zu verteilen. Das Verteilungsmuster soll dazu führen, den Effekt auch von zeitlich länger anhaltenden Störungen einzelner oder auch einer Gruppe benachbarter Träger so auf den seriellen Datenstrom zu verteilen, dass eine Korrektur möglichst bereits durch den bitweise arbeitenden inneren Fehlerschutz erreicht werden kann. Für die Modulation der einzelnen Träger kann eine QPSK, eine 16-QAM oder eine 64-QAM verwendet werden.

Die Zuordnung aufeinanderfolgender Bits zu den Symbolen des gewählten Modulationsverfahrens erfolgt durch einen sogenannten *Mapper*. Er bildet aus dem Bitstrom die komplexwertigen Symbolwerte mit Realteil und Imaginärteil, wobei diese Anteile der Inphase- und der Quadratur-Komponente entsprechen. Nun folgt die eigentliche OFDM, die Einfügung des Schutzintervalls und nach einer Filterung die Digital-Analog-Wandlung.

Die Bildung des OFDM-Signals erfolgt durch inverse diskrete Fourier-Transformation (IDFT). Dabei sind zwei verschiedene Modi der IDFT für den DVB-T-Standard festgelegt: ein 8k-Modus mit 8192 Trägern, wovon aber nur 6817 für die Übertragung genutzt werden, sowie ein 2k-Modus mit 2048 Trägern, von denen 1705 für die Übertragung genutzt werden.

# *2.4 DVB-T-Decoder*

Im Folgenden wird der empfängerseitige Aufbau des DVB-T-Systems kurz dargestellt (vgl. *Bild 2.4*).

Von der Antenne gelangt das Signal in den Decoder. Das Signal wird heruntergemischt und danach in einem *Analog-Digital-Wandler* digitalisiert. Nach der FFT wird auf der Basis von Pilotsignalen, die im DVB-T-Datenstrom vorhanden sind, der momentane Kanalzustand geschätzt und es werden Kanalstörungen möglichst ausgeglichen. Dann folgt der Demodulator, mit dem das kanalcodierte Signal wiedergewonnen wird. In der folgenden Fehlerkorrekturschaltung aus *Innerem Deinterleaver* und *Innerem Decoder* werden Bitfehler so weit wie möglich korrigiert. Die Aufhebung der Faltungscodierung erfolgt mit Hilfe eines *Viterbi-Decoders (Innerer Decoder)*, einem speziellen Faltungsdecoder, der Übertragungsfehler auf ein

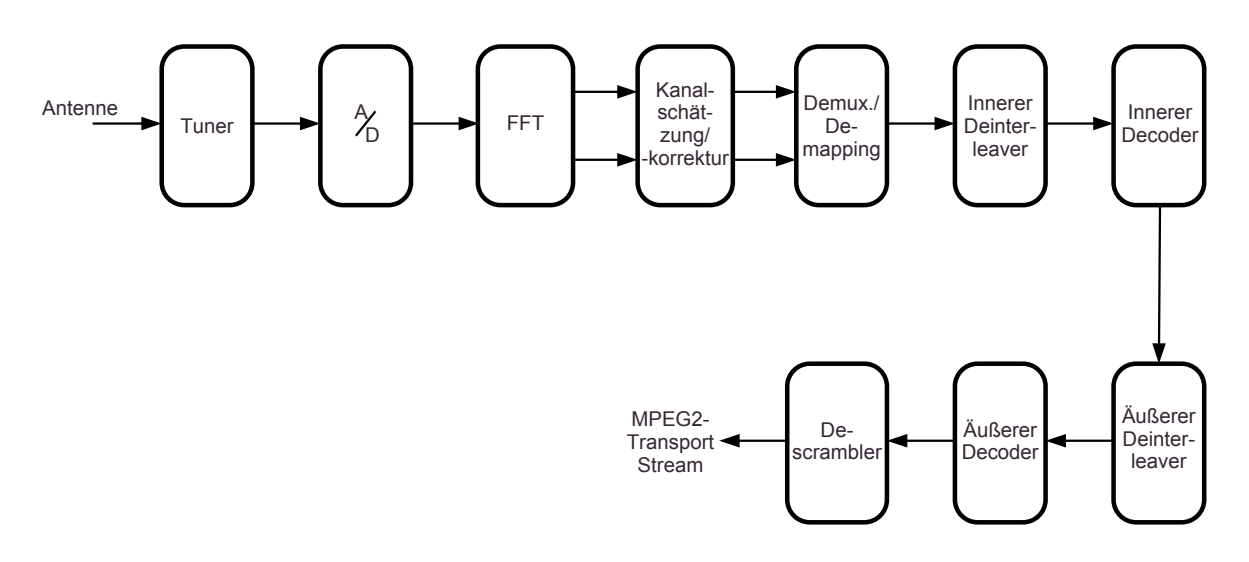

*Bild 2.4: DVB-T-Decoder*

Minimum reduziert. Danach folgt das *Äußere Deinterleaving*, also die Kompensation der Verschachtelung im Bitstrom. Der *äußere Fehlerschutz* durch den Reed-Solomon-Coder wird abschließend durch einen entsprechenden Reed-Solomon-Decoder aufgehoben, so dass dann wieder der MPEG-2-Transportstrom verfügbar ist. Liegt vor diesem Decoder ein Bitfehlerverhältnis von maximal 2·10<sup>-4</sup> vor, so wird dieser Zustand als "quasi fehlerfrei" bezeichnet. Den Abschluss des Empfangsweges bildet die Rückgewinnung der Video-, Audio- und Datensignale durch Einsatz der entsprechenden Decoder.

#### *2.5 DVB-T-Spektrum*

Anhand des Spektrums eines DVB-T-Signals lassen sich schon erste Aussagen über die Güte des empfangenen Signals machen. Typische Ursachen für schlechteren Empfang, wie z. B. Empfangsstörungen durch Mehrwegeausbreitung, Interferenzen o. ä., können aus dem Verlauf des Spektrums interpretiert werden. Ein ideales DVB-T-Spektrum eines 8-MHz-Kanales zeigt *Bild 2.5*. *Bild 2.5: DVB-T-Spektrum*

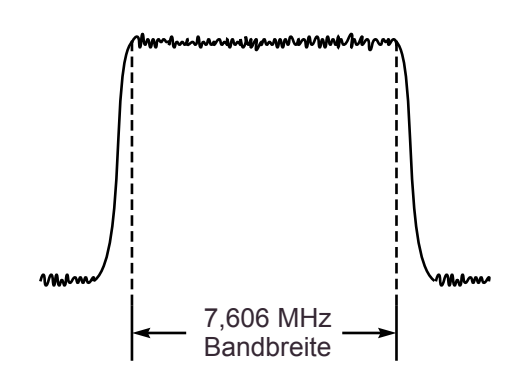

# **3 Messen in digitalen Systemen**

#### *3.1 Pegel*

Das logarithmierte Verhältnis zweier Größen gleicher Einheit bezeichnet man als *Pegel L*. Pegel sind an sich dimensionslos; sie werden jedoch bei Verwendung des dekadischen Logarithmus mit der Pseudoeinheit *Bel* (B) bzw. *Dezibel* (dB) versehen. Die Angabe von Pegelwerten ist nur sinnvoll, wenn die Bezugsgrößen bekannt sind. Zur eindeutigen Kennzeichnung der Bezugsgrößen bei Pegelangaben haben sich die in *Tab. 3.1* aufgelisteten Kurzformen bewährt. [3]

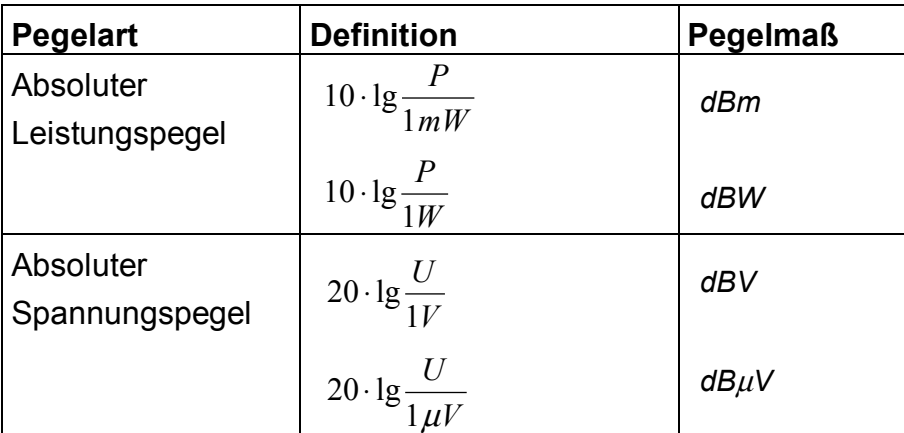

*Tab. 3.1: Pegel*

*Hausaufgabe 1: Das folgende Messsystem wird bei Anpassung betrieben, d. h. der Ausgangswiderstand der Quelle sowie der Eingangswiderstand des Messgerätes (und auch der Leitungswiderstand) sind gleich groß.*

*Ein Messgerät mit 50 Ω Eingangswiderstand zeigt einen Eingangsleistungspegel von 0 dBm an. Wie groß ist die Eingangseffektivspannung? Wie groß ist die Eingangsleistung bei gleichbleibender Eingangseffektivspannung und einem Eingangswiderstand von 75 Ω?*

#### *3.2 Messen des Spektrums mit einem Spektrumanalysator*

Zeit- und Frequenzbereich sind durch die Fourier-Transformation miteinander verknüpft. Mit

$$
X(f) = \int_{-\infty}^{\infty} x(t) \cdot e^{-j2\pi ft} dt
$$

lässt sich daher mit einem im Zeitbereich erfassten Signal dessen Spektrum berechnen. Zu einer exakten Berechnung wäre allerdings ein unendlich langer

Betrachtungszeitraum erforderlich. Das Ergebnis dieser Berechnung wäre ein kontinuierliches Spektrum, d. h. die Frequenzauflösung wäre unendlich hoch.

Es ist offensichtlich, dass eine solche exakte Berechnung praktisch nicht möglich ist. Dennoch kann das Spektrum unter bestimmten Voraussetzungen mit ausreichender Genauigkeit ermittelt werden.

Um Spektren höherfrequenter Signale bis in den Mikrowellen- bzw. Millimeterwellenbereich darstellen zu können, werden Analysatoren mit Frequenzumsetzung verwendet. Das Spektrum des Eingangssignals wird dabei nicht aus dem Zeitverlauf berechnet, sondern durch Analyse direkt im Frequenzbereich ermittelt. Für eine solche Analyse ist es notwendig, das Eingangsspektrum in seine einzelnen Komponenten zu zerlegen. Spektrumanalysatoren für höhere Eingangsfrequenzbereiche arbeiten in der Regel nach dem Prinzip des *Überlagerungsempfängers* (Heterodyn-Prinzip). Das Blockschaltbild eines solchen Empfängers ist in *Bild 3.1* dargestellt.

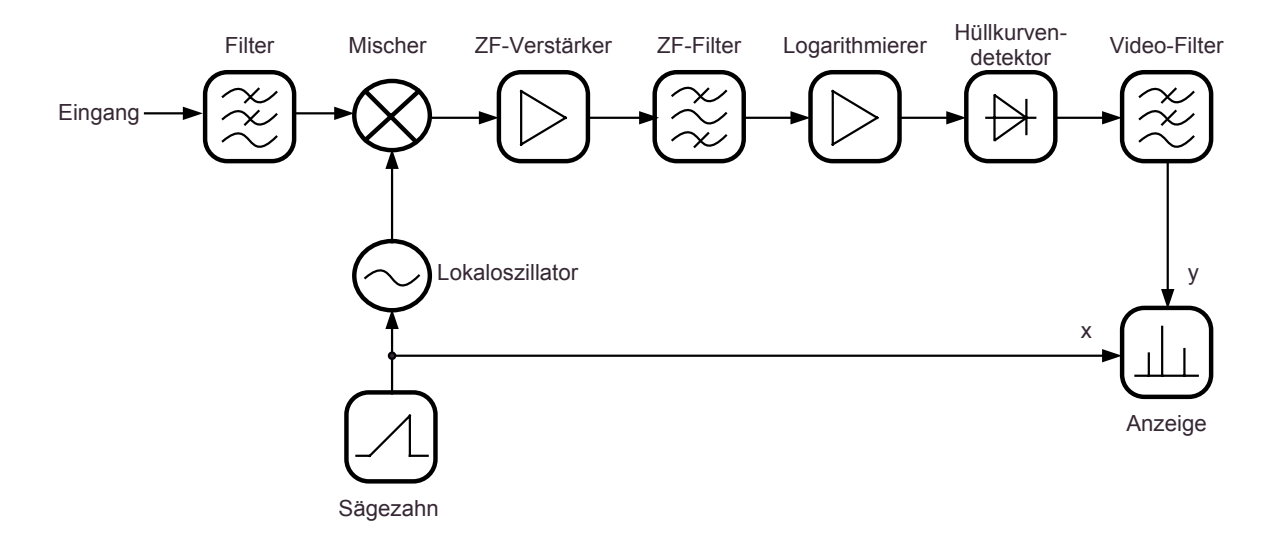

*Bild 3.1: Blockschaltbild eines Spektrumanalysators nach dem Überlagerungsprinzip*

Beim Überlagerungsempfänger wird das gefilterte Eingangssignal mit Hilfe eines Mischers und eines Lokaloszillators (LO) auf eine Zwischenfrequenz (ZF) umgesetzt. Durch Variation der LO-Frequenz kann der gesamte Eingangsfrequenzbereich auf eine konstante Zwischenfrequenz umgesetzt werden. Die Auflösung des Analysators wird dann durch ein Filter in ZF-Lage mit fester Mittenfrequenz bestimmt. Das Eingangssignal wird nun an einem feststehenden Filter "vorbeigeschoben" (siehe *Bild 3.2*).

Das umgesetzte Signal wird zunächst verstärkt und dem ZF-Filter, das die Auflösebandbreite (*Resolution Bandwidth, RBW*) bestimmt, zugeführt. Dieses ZF-Filter hat eine konstante Mittenfrequenz.

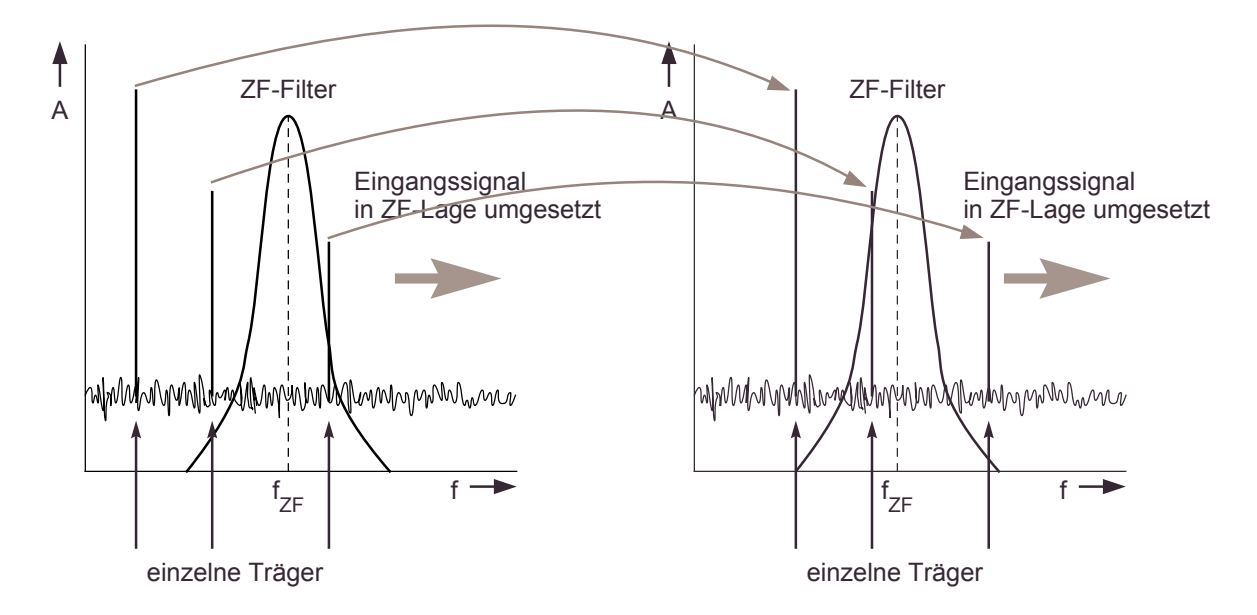

**Bild 3.2:** Das Signal wird im Überlagerungsempfänger am ZF-Filter "vorbeigeschoben"

Um Signale in einem weiten Pegelbereich gleichzeitig am Bildschirm darstellen zu können, wird das ZF-Signal mit Hilfe eines Logarithmierverstärkers komprimiert und die Hüllkurve bestimmt. Das daraus resultierende Signal wird als Videosignal bezeichnet. Mit Hilfe eines einstellbaren Tiefpasses, dem sog. Videofilter, wird das Signal von Rauschen befreit, was zur Glättung des angezeigten Signals führt. Das Videosignal wird der vertikalen Ablenkung einer Kathodenstrahlröhre zugeführt. Da es in Abhängigkeit der Frequenz dargestellt werden soll, erfolgt die horizontale Ablenkung des Elektronenstrahls mit Hilfe eines Sägezahnsignals, das auch zur Abstimmung des Lokaloszillators dient. Sowohl Zwischenfrequenz als auch LO-Frequenz sind bekannt. Die Zuordnung zwischen Eingangssignal und dargestelltem Spektrum ist daher eindeutig. [4]

#### **3.2.1 Leistungspegelmessung**

Aus dem Spektrum eines Signals kann dessen Leistungspegel bestimmt werden. Der Spektrumanalysator zeigt das Spektrum an und gibt dazu einen Leistungspegel aus, der sich auf die einstellbare Auflösebandbreite (s.o.) bezieht.

Ist die Auflösebandbreite größer gewählt als die dem Signal zugehörige Bandbreite, so wird der Leistungspegel über die gesamte interessierende Bandbreite angezeigt. Umgekehrt gilt: Ist die Auflösebandbreite kleiner als die interessierende Bandbreite (vgl. *Bild 3.3*), so ist der angezeigte Leistungspegel nur für die gewählte Fensterbreite gültig. In diesem Fall muss eine Umrechnung durchgeführt werden, um den Leistungspegel für das interessierende Frequenzband zu bestimmen.

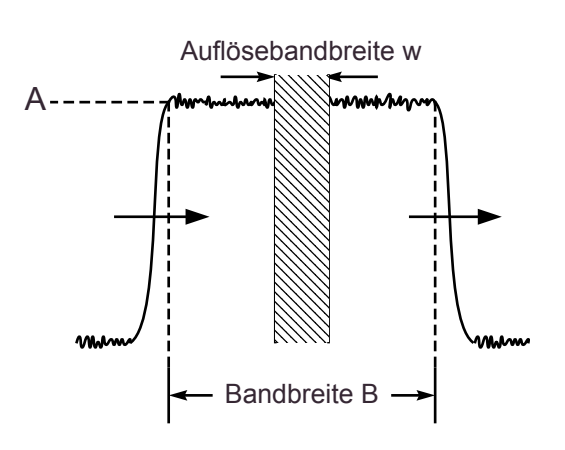

*Bild 3.3: Leistungspegelmessung*

Berechnung des Leistungspegels der gesamten Bandbreite:

$$
L_{Band} = L_{RBW} + 10 \cdot \lg\left(\frac{B}{w}\right)
$$

*w gewählte Auflösebandbreite* : *B gesamte Bandbreitebei konst Amplitude A* : .  $L_{\scriptscriptstyle RBW}$  : Leistungspegel bei gewählter Auflösung *L Leistungspegel gesamte Bandbreite Band* :

*Hausaufgabe 2: Ein Spektrumanalysator zeigt bei einer gewählten Auflösebandbreite von 100 kHz einen Leistungspegel von –40 dBm an. Wie groß ist der Leistungspegel eines sich über 7,606 MHz erstreckenden Frequenzbandes, das eine konstante Amplitude ohne Einbrüche aufweist (vgl. Bild 3.3) ?*

# *3.3 Konstellationsdiagramm*

Das *Konstellationsdiagramm* (Zustandsdiagramm) ergibt sich aus der grafischen Darstellung der Inphase- und der Quadraturphasekomponente nach der digitalen Demodulation des verwendeten Modulationsverfahrens. Es stellt Amplitude und Phase der betrachteten Träger zum Abtastzeitpunkt im kartesischen Koordinatensystem dar. Diese Vektoren zeigen in die verschiedenen Entscheidungsfelder, wodurch die übertragenen Daten festgelegt sind.

In der Praxis überlagern sich dem idealen Signalvektor, der auf den Mittelpunkt des Entscheidungsfeldes zeigt, verschiedenartige Störsignale (zusammengefasst als Fehlervektor), so dass sich nach Vektoraddition der tatsächlich aufgetretene Zustand ergibt. Die Fehlervektoren folgen einer bestimmten zweidimensionalen Häufigkeitsverteilung, die letztlich zur Berechnung von verschiedenen Parametern ausgewertet wird. Da dies durch statistische Methoden erfolgt, ist es wichtig, eine möglichst große Anzahl von Zuständen zu berücksichtigen.

Im Zustandsdiagramm selbst erscheint die Häufigkeitsverteilung zweidimensional projiziert als "Wolke", das heißt, die Häufigkeitsinformation geht verloren. Diese Darstellung erlaubt aber bereits eine qualitative Beurteilung des Signals. Auf diese Weise betrachtet man eine einstellbare Anzahl nacheinander aufgetretener Zustände (Symbole) gleichzeitig, bei OFDM auch gleichzeitig die Zustände mehrerer oder aller Träger. [5]

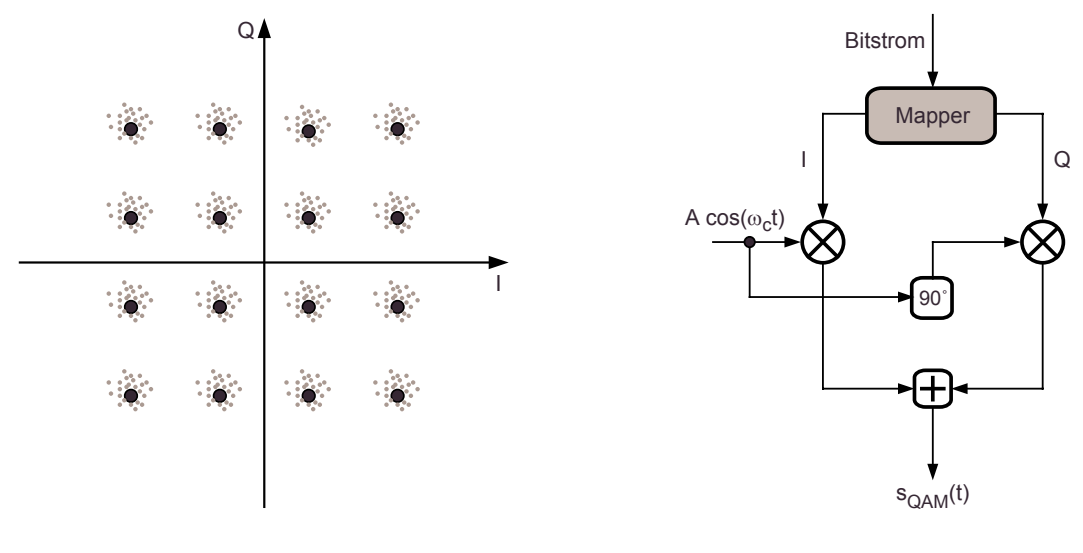

*Bild 3.4a: Konstellationsdiagramm 16-QAM Bild 3.4b: QAM Modulation*

Das Konstellationsdiagramm einer 16-wertigen Quadratur-Amplitudenmodulation (16-QAM) ist in *Bild 3.4a* dargestellt. Diese Modulation wird auch meist bei DVB-T benutzt. *Bild 3.4b* zeigt die Funktionsweise eines QAM-Modulators.

#### *3.4 Modulation Error Ratio (MER)*

*Modulation Error Ratio (MER; "Modulationsfehler")* ist ein Maß für Störungen in dem empfangenen Signal.

Der *Modulationsfehler* stellt eine Zusammenfassung aller auftretenden Störgrößen dar. Er ist eine Rechengröße, welche die Abweichung der I/Q-Werte von den idealen Signalzuständen angibt und damit ein Maß für die Gesamt-Signalqualität darstellt. Der *MER-Wert* ist von der *Digital Video Broadcast Measurements Group* (gemäß *Bild 3.5 rechts*) definiert als Quotient aus der Summe der Quadrate der Beträge des Idealvektors und der Summe der Quadrate der Beträge des Fehlervektors, ausgedrückt als Leistungsverhältnis. In einer Formel ausgedrückt bedeutet das:

$$
MER (dB) = 10 \cdot \log_{10} \frac{\sum_{j=1}^{N} (I_j^{2} + Q_j^{2})}{\sum_{j=1}^{N} ({\delta I_j}^{2} + {\delta Q_j}^{2})}
$$

Dabei gibt *(Ij,Qj)* den *idealen Vektor* an, d. h. den I/Q-Wert, der im Idealfall (ohne Störungen) empfangenen worden wäre. Da allerdings auf dem Empfangsweg Störungen auftreten, wird ein *realer Empfangsvektor*  $(\widetilde{I}_j, \widetilde{Q}_j)$  empfangen, der alle aufgetretenen Störungen enthält. Der Vektor *(*δ*Ij,*δ*Qj)* wird als *Fehlervektor* be*z*eichnet, weil er den Fehler zwischen dem idealen Vektor und dem tatsächlich empfangenen Vektor darstellt.

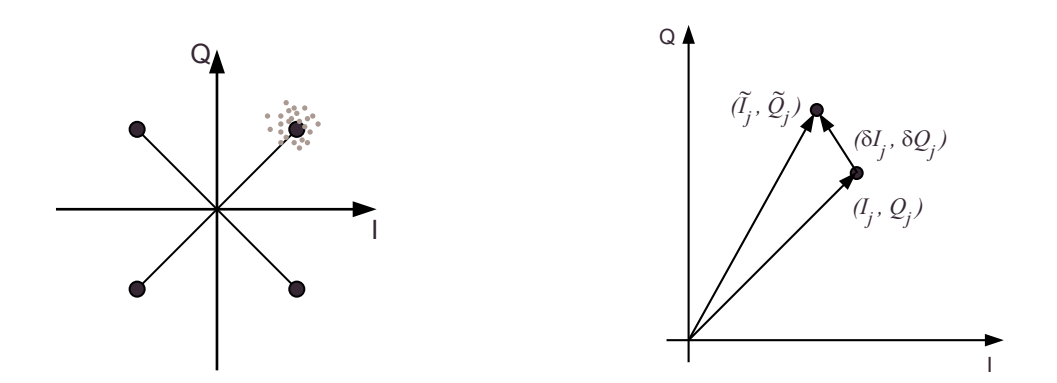

*Bild 3.5: Modulation Error Ratio*

 $\sim$  ~ ,*<sup>j</sup> Qj I* : Empfangsvektor  $I_i, Q_i$  : Idealer Vektor  $\delta I_i$ ,  $\delta Q_i$ : Fehlervektor mit  $j = 1...N$ *N* : Anzahl der Symbole

Die überlagerten Fehlervektoren haben verschiedenste Ursachen, wie z. B. Rauschen oder die Überlagerung von Signalen benachbarter Kanäle (Intermodulation).

Der *MER-Wert* ist vergleichbar mit dem SNR-Wert (SNR: *Signal-to-Noise-Ratio*) in analogen Systemen.

#### *3.5 Bitfehler*

Bitfehler treten in allen Bereichen der digitalen Informationsübertragung und Aufzeichnung auf, u. a. auch in der digitalen Audio- und Videotechnik. Dem zu übertragenden Signal überlagern sich auf dem Übertragungsweg Fehler, die sich dadurch bemerkbar machen, dass ein oder mehrere Bits verfälscht werden. Eine "1" wird dann zu einer "0" oder umgekehrt.

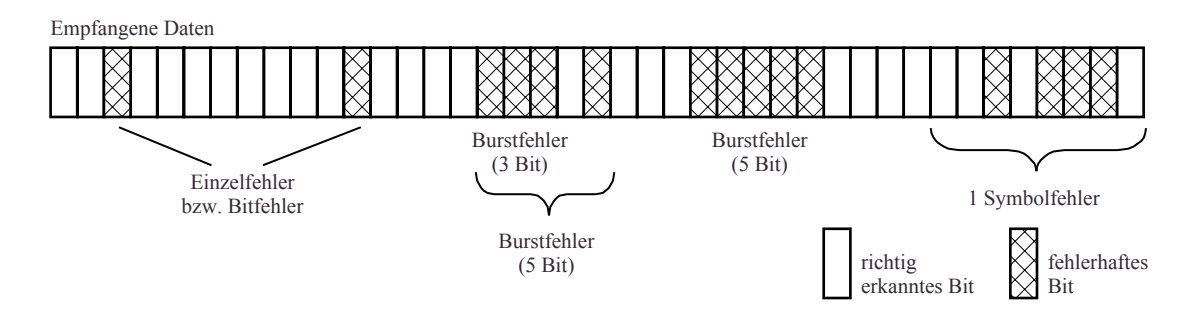

Einzeln auftretende Fehler innerhalb eines Datenstroms werden *Bitfehler* genannt. Ein *n* Bit Burstfehler (Bündelfehler) ist definiert durch einen Block der Länge *n* Bit, von dem mindestens das erste und das letzte Bit falsch ist. Einzelne Bits innerhalb dieses Blockes müssen allerdings nicht unbedingt falsch sein. Ein Symbolfehler schließlich bezeichnet ein verfälschtes Symbol, das z. B. die Länge 8 Bit (1 Byte) hat. Innerhalb dieses Symbols können nun bis zu 8 Bitfehler in beliebiger Konstellation auftreten. [1]

Bitfehler werden üblicherweise als Verhältnis "Anzahl falscher Bits zu Anzahl Gesamtmenge aller Bits" angegeben. Dieses Verhältnis wird häufig als *BER* bezeichnet und steht für "*Bit Error Rate"* ("*Bitfehlerrate"*). Üblicherweise werden Bitfehler in einem bestimmten Zeitintervall gemessen. Die Bitfehlerrate ergibt sich daher zu

$$
BER = \frac{Anzahl \,verfälschter Bits \, im \, Zeitinterval}{Gesamtmenge \, aller übertragenen Bits \, im \, Zeitinterval}
$$

Sollen Bitfehlerraten in Systemen mit Fehlerschutzschaltungen gemessen werden, so werden die Bitfehlerraten meist vor der Fehlerkorrektur gemessen und entsprechend den Eigenschaften des Fehlerschutzes in Fehlerraten nach der Fehlerkorrektur umgerechnet. Denn vor dem Einsatz der Fehlerkorrektur treten sehr viel mehr Bitfehler auf, was bedeutet, dass ein kürzerer Zeitraum für die Bitfehlerratenmessung benötigt wird, um ein statistisch repräsentatives Ergebnis zu erzielen.

# *3.6 Messung des Receiver-Headrooms*

Bei der Auslegung von Antennensystemen ist es von besonderer Bedeutung, festzustellen, wieviel Reserve (in dB) ein Eingangssignal am Receiver aufweist, bis keine fehlerfreie Übertragung mehr möglich ist. Die Bestimmung dieser Receiver-Reserve *(Empfangsreserve)* wird auch als *Receiver-Headroom-Messung* bezeichnet und ist ein Maß für die Fehleranfälligkeit des Signals.

Zur Bestimmung der Empfangsreserve wird das Signal z. B. mit einer 30-dB-Dämpfung bedämpft und ist damit nicht mehr decodierbar. Danach wird die Dämpfung schrittweise in 1-dB-Schritten verringert. Bei jeder Dämpfung werden dann jeweils über ein bestimmtes, festes Zeitintervall die Paketfehler und die Bitfehlerrate bestimmt.

In einem definierten Zeitintervall wird natürlich stets die gleiche Anzahl von Bits gesendet. Da die Dämpfung des Signals schrittweise verringert wird, treten (je kleiner die Dämpfung wird) auch weniger Fehler auf.

*Bild 3.7* zeigt eine solche Receiver-Headroom-Messung: ab einer bestimmten Dämpfung treten keine Paketfehler *(Packet Errors)* mehr auf. Dieser Wert gibt die Empfangsreserve des Signals an. Paketfehler sind in *Bild 3.7* durch die hellgraue Kurve gekennzeichnet. Die Bitfehlerraten *vor* der Viterbi-Decodierung (schwarze Kurve) werden *vor* dem Inneren Decoder gemessen. Der Innere Decoder (Viterbi-Decoder) bewirkt nun eine Fehlerkorrektur, die sich in einem starken Abfall der Bitfehlerraten *nach* der Viterbi-Decodierung (dunkelgraue Kurve) äußert (vgl. *Bild 2.4*). Im Anfangsbereich der Messung ist zu erkennen, dass schon ein geringer Abfall der Bitfehlerrate *vor* der Viterbi-Decodierung einen abrupten Abfall der Paketfehlerrate bewirkt. Diese wird im DVB-T-Decoder nach dem *Äußeren Decoder* (Reed-Solomon-Decoder) gemessen (vgl. *Bild 2.4*).

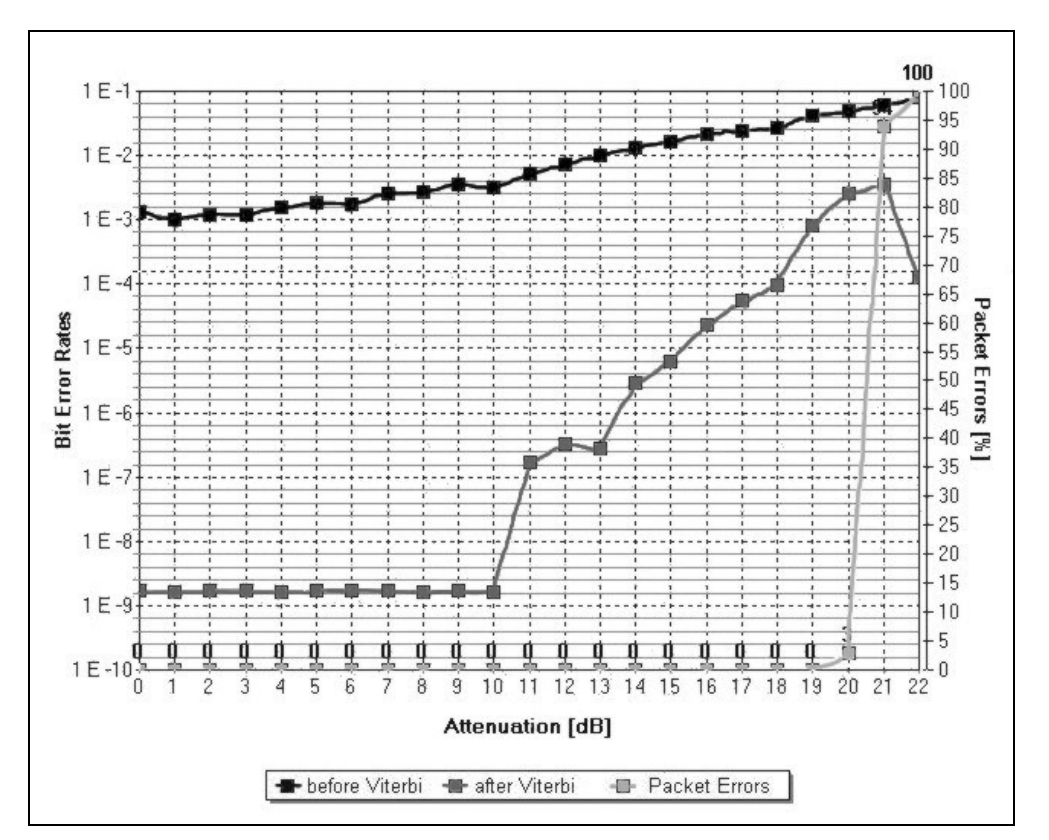

*Bild 3.7: Receiver-Headroom-Messung (Messung findet von rechts nach links statt) [Bildschirmausschnitt der Analyseoberfläche des Messcomputers 4T2]*

# **4 Versuchsaufbau**

Der gesamte Versuchsaufbau ist in *Bild 4.1* dargestellt. *Bild 4.1a* zeigt die benötigten Geräte, *Bild 4.1b* den schematischen Aufbau. Anhand dieses Versuchsaufbaus werden sämtliche Messungen zu diesem Versuch durchgeführt.

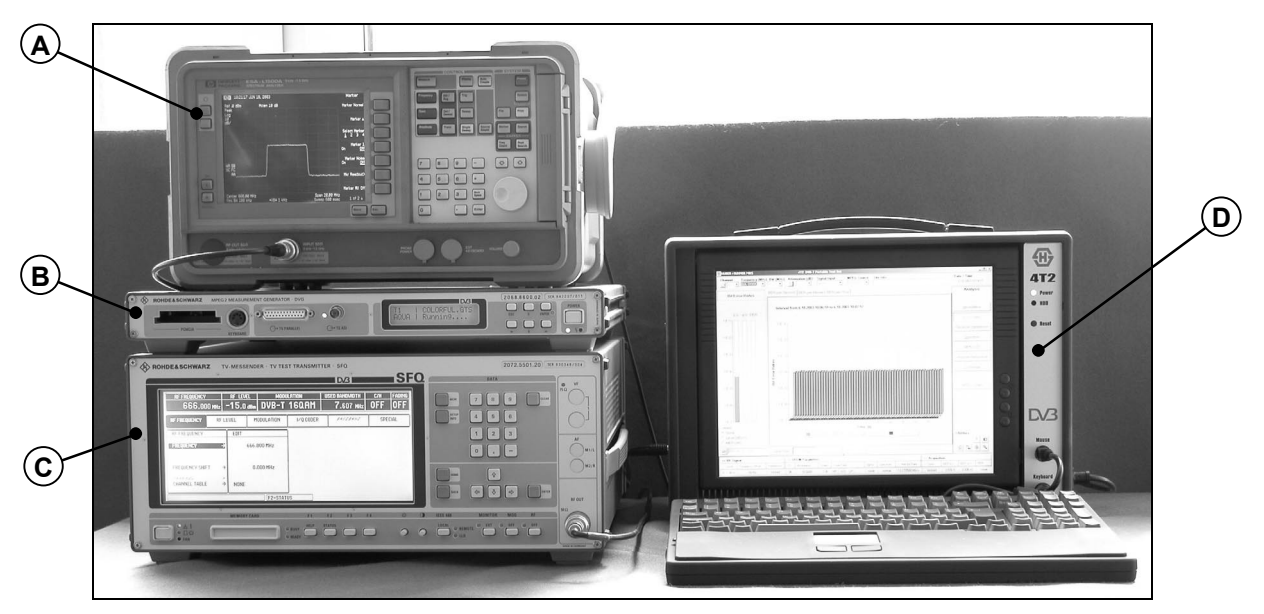

*Bild 4.1a: Versuchsaufbau*

Dabei beschreiben die Buchstaben den *Spektrumanalysator* (A), den *MPEG-2- Messgenerator DVG* (B), den *TV-Messsender SFQ* (C) und den *DVB-T-Messcomputer 4T2* (D).

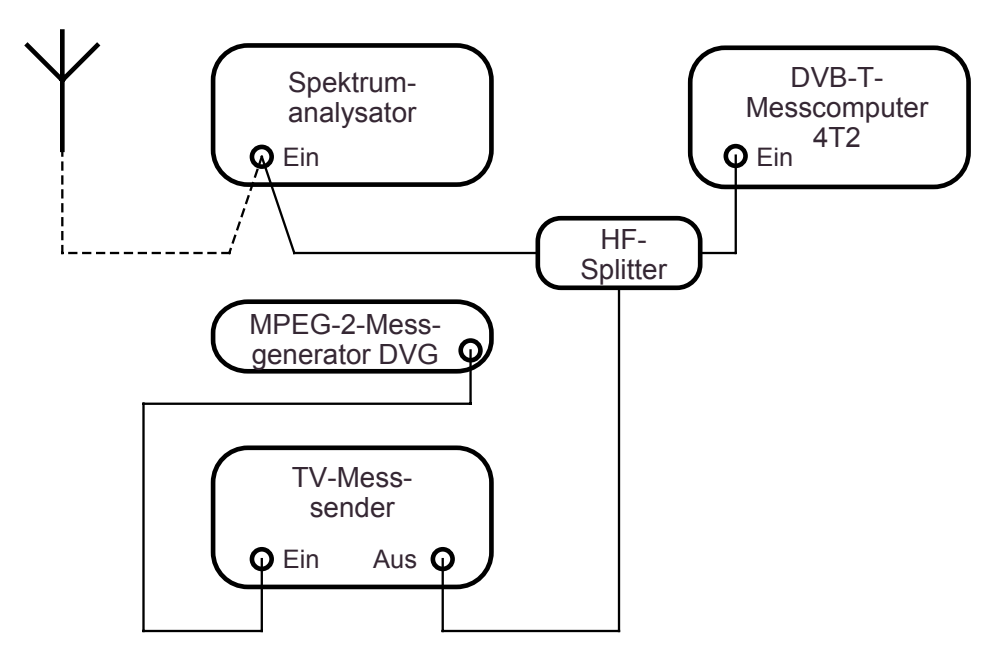

*Bild 4.1b: Schematischer Versuchsaufbau*

In den folgenden Unterkapiteln werden die oben bezifferten Geräte in ihrer Funktion sowie Bedienung beschrieben.

# *4.1 MPEG-2-Messgenerator DVG*

Der *MPEG-2-Messgenerator DVG* ist eine Signalquelle für MPEG-2-Transportströme. Ein Merkmal dieses Transportstromes ist, dass er aus mehreren Programmen besteht, die wiederum Bild-, Ton- und Datensignale enthalten können. Der DVG erzeugt einen Transportstrom, bei dem sich die Ausgangsdatenrate beliebig einstellen lässt.

Der MPEG-2-Messgenerator eignet sich besonders zum Test und zur Inbetriebnahme von MPEG-2-Übertragungsstrecken. *Bild 4.2* zeigt den *MPEG-2- Messgenerator DVG* der Firma *Rohde & Schwarz GmbH & Co. KG*.

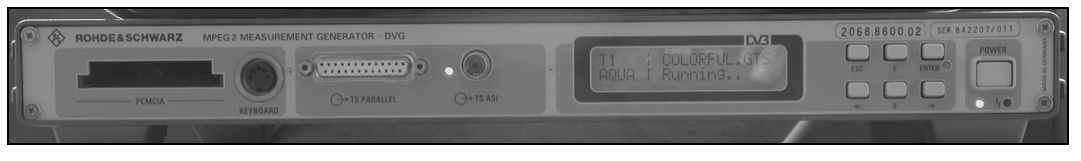

*Bild 4.2: MPEG-2-Messgenerator DVG*

# *4.2 Spektrumanalysator*

Wie der Name *Spektrumanalysator* schon vermuten lässt, erlaubt dieses Messgerät verschiedenste spektrale Messungen am Eingangssignal.

In *Bild 4.3* ist der für diesen Versuch vorgesehene Spektrumanalysator *ESA-L1500A* von *Hewlett Packard<sup>®</sup>* dargestellt. Dieses Gerät kann einen Frequenzbereich von 9 kHz bis 1,5 GHz darstellen.

Die für diesen Versuch wichtigsten Tasten sind in dem Bild numerisch beschriftet und in folgender Auflistung erklärt.

- **1** Der *Helligkeitsregler* erlaubt es, die Helligkeit des Displays zu verstellen.
- **2** Die sieben unbeschrifteten *Menütasten (Soft-Keys)* haben die links daneben auf dem Displayrand erscheinende Funktion. Diese Menütasten wechseln ihre Funktion in Abhängigkeit von der zuvor bedienten Kontrolltaste.
- **3** Über die Kontrolltasten *Frequency*, *Span* und *Amplitude* kann der Anzeigebereich ausgewählt werden. Nach dem Betätigen der *Frequency*-Taste erscheint ein Menü, bestehend aus den Funktionen *Center Freq*, *Start Freq* sowie *Stop Freq*. Diese Funktionen werden über die Menütasten (siehe 2) bedient.

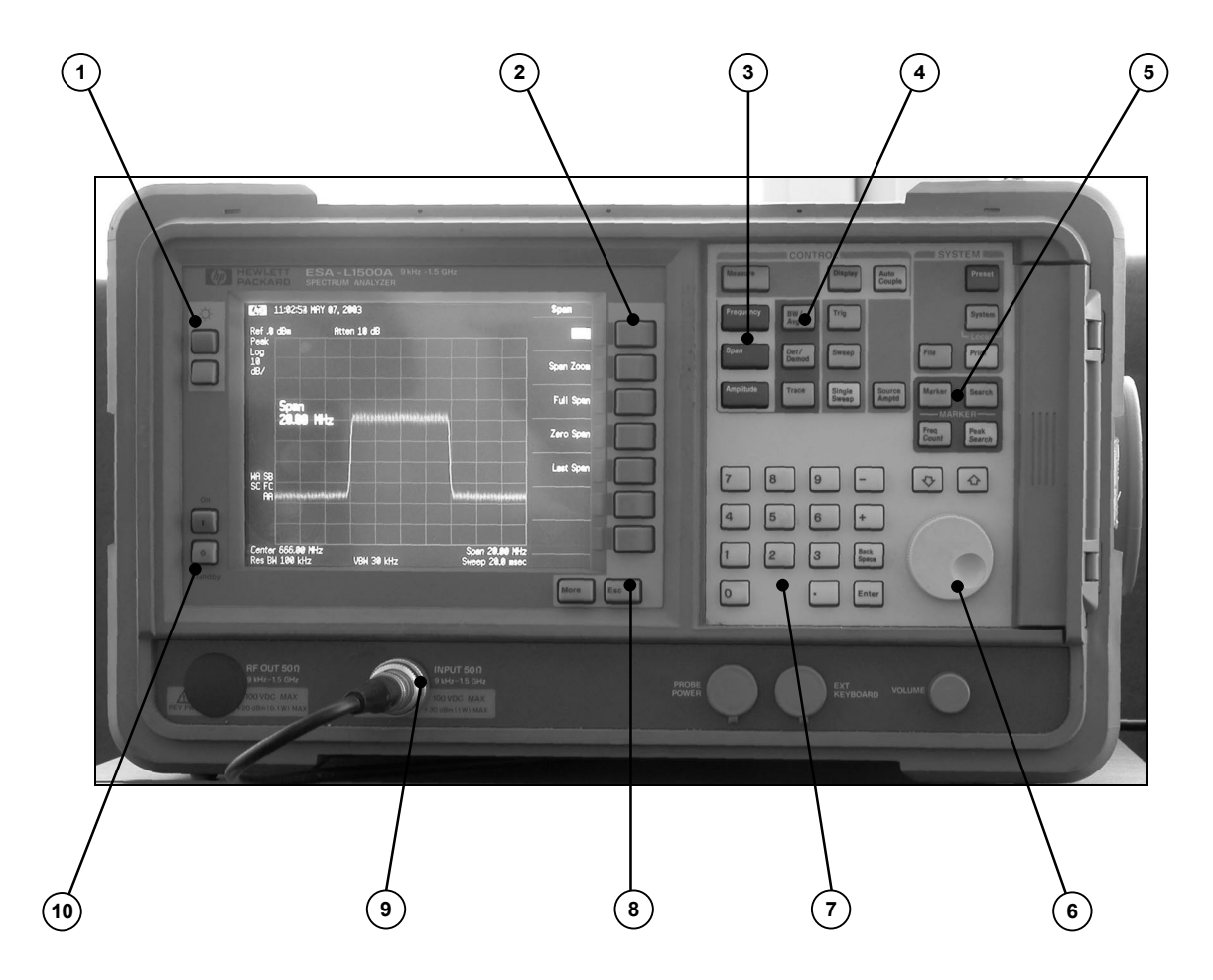

*Bild 4.3: Spektrumanalysator HP ESA-L1500A*

Über die Kontrolltaste *Span* kann der auf dem Display dargestellte Frequenzbereich geändert werden. Der Frequenzbereich wird symmetrisch zur Mittenfrequenz dargestellt.

Die Kontrolltaste Amplitude erlaubt es, den Pegel des Eingangssignals zu ändern.

- **4** Über die Kontrolltaste *BW/Avg* lässt sich die Auflösebandbreite auf dem Display ändern.
- **5** Beim Drücken der Taste *Marker* wird auf dem Display ein Marker gesetzt. Dieser Marker kann auf dem Display bewegt werden. Nützlich ist der Marker, um Pegel bei beliebigen Frequenzen abzulesen.
- **6** Über den *Drehknopf* können bei vorheriger Aktivierung der Funktion kontinuierliche Veränderungen vorgenommen werden. So kann z. B. die Mittenfrequenz gleichmäßig erhöht oder erniedrigt werden.
- **7** Mit dem numerischen Tastenfeld lassen sich exakte Werte für bestimmte Funktionen eingeben.
- **8** Die *Esc*-Taste deaktiviert die aktive Funktion.
- **9** Über diesen Anschluss wird dem Spektrumanalysator das Eingangssignal zugeführt. (*Achtung: maximaler Eingangspegel +10 dBm! DC: 0 V!)*

**10** Mit der oberen dieser beiden Tasten wird der Spektrumanalysator eingeschaltet, die untere Taste versetzt das Gerät in den Stand-By-Modus.

#### *4.3 TV-Messsender SFQ*

Der *TV-Messsender SFQ* (*Bild 4.4*) der Firma *Rohde & Schwarz GmbH & Co. KG* soll in diesem Versuch dazu verwendet werden, das Eingangssignal, einen MPEG-2- Datenstrom, so aufzubereiten, dass als Ausgangssignal ein DVB-T-Signal entsteht. Die gesamten Parameter von Modulation bis Coderate können direkt an dem Messsender eingestellt werden. Der Messsender bietet also auch die Möglichkeit, verschiedene Parameter auszutesten und deren Auswirkungen zu analysieren und zu interpretieren.

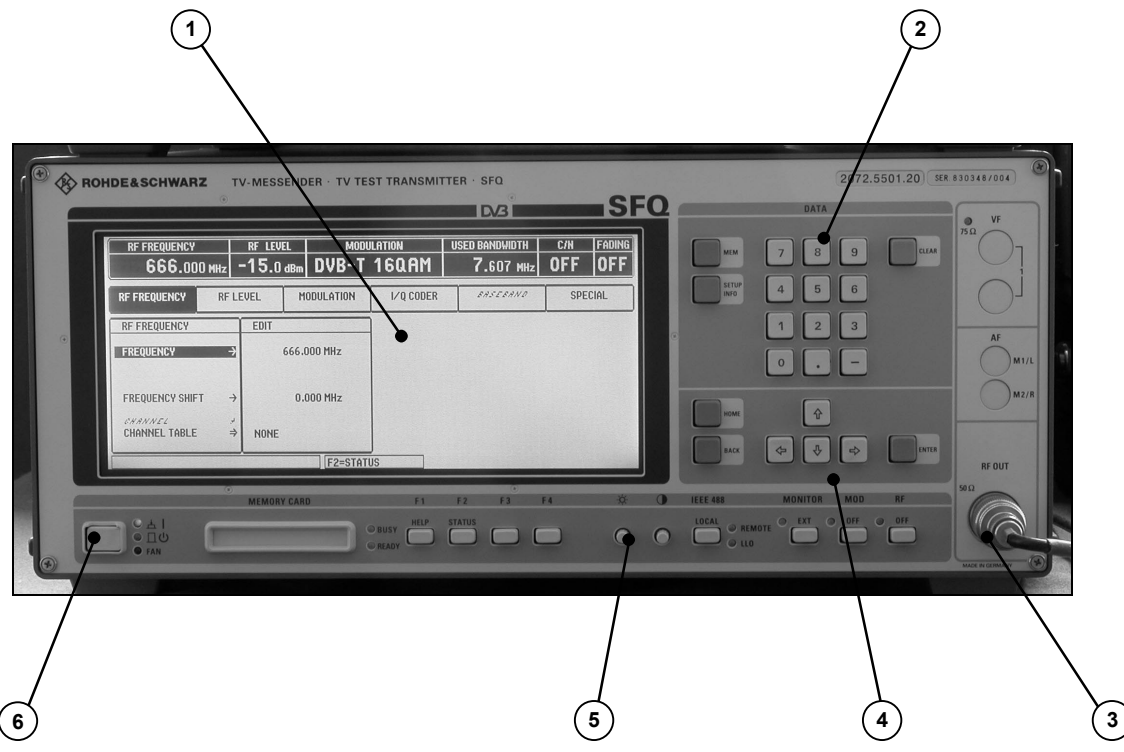

*Bild 4.4: TV-Messsender SFQ*

Dabei haben die bezifferten Tasten bzw. Anzeigefelder folgende Funktionen:

- **1** Das *Display* im SFQ stellt die Bedienmenüs mit einer Auflösung von 640 x 200 Pixel dar.
- **2** Über das *numerische Tastenfeld* werden Daten eingegeben, deren Eingabe mit der Enter-Taste beendet wird.
- **3** Über den *RF-Out* Ausgang wird das Signal ausgegeben. (Ausgangswiderstand: 50 Ω)
- **4** Die *Cursor*-Tasten sind für die Menübedienung und für die schrittweise Änderung von Datenvariablen vorgesehen.
- **5** Diese beiden Regler sind zur *Helligkeits- und Kontrasteinstellung* des Displays bestimmt.
- **6** Durch Drücken der *Power*-Taste wird das Gerät eingeschaltet. Die nebenstehenden Leuchtdioden geben folgende Information: **ON** LED grün; leuchtet bei eingeschalteten Gerät **STANDBY** LED gelb; leuchtet bei Betriebsbereitschaft **FAN** LED rot; leuchtet, wenn der Lüfter nicht aktiv ist.

Auf der Rückseite des TV-Messsenders befindet sich ein *ASI*-Eingang. ASI steht für *Asynchronous Serial Interface* und ist eine standardisierte Schnittstelle für die Übertragung von MPEG-Transportströmen bei einer Übertragungsrate von 270 Mbit/s.

# *4.4 4T2 DVB-T Portable Test Set*

Der *DVB-T-Messcomputer 4T2* (*Bild 4.5*) der Firma *AdCoCom* ist ein tragbarer PC, mit dem verschiedene Messungen an DVB-T-Signalen vorgenommen werden können.

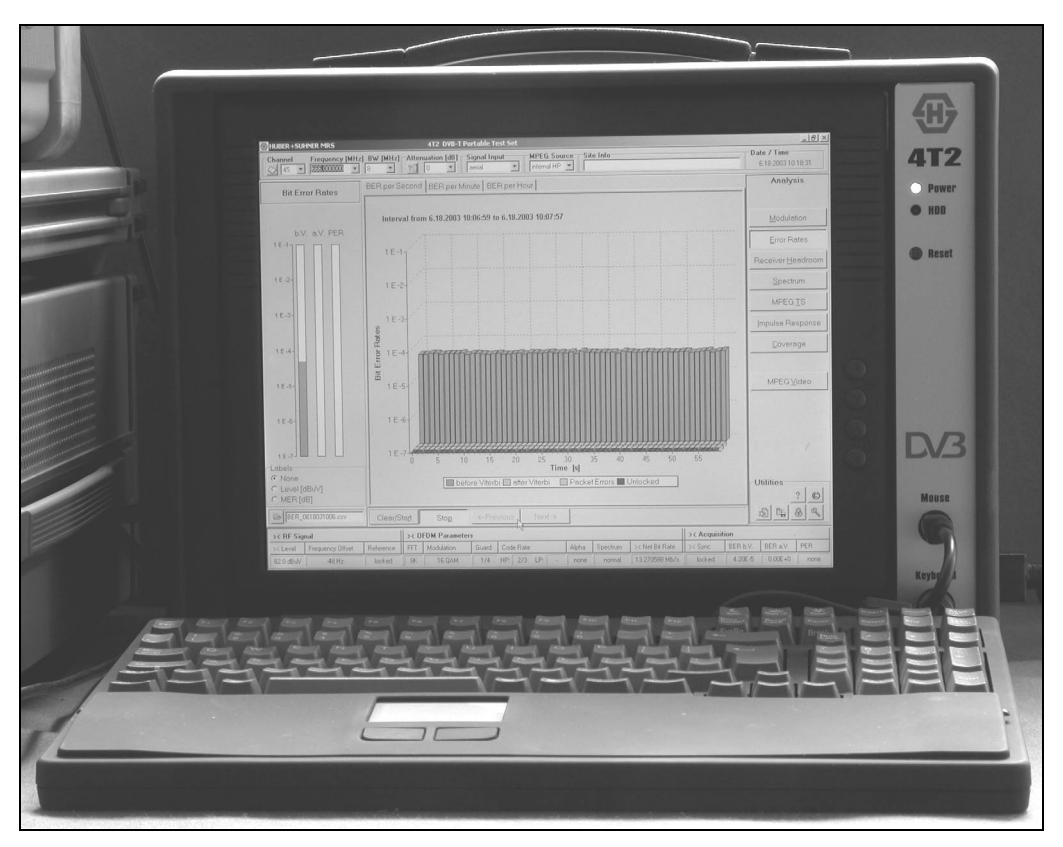

*Bild 4.5: DVB-T-Messcomputer 4T2 Portable Test Set*

So kann u.a. das Konstellationsdiagramm angezeigt, Bitfehler gemessen oder Messungen des Receiver Headrooms gemacht werden. Außerdem unterstützt der Messcomputer noch weitere Messmöglichkeiten am DVB-T-Eingangssignal. Der eingebettete *Video-Player* ermöglicht, zeitgleich zu den Messungen das Eingangssignal abzuspielen. Vorteil dieser Option ist es, dass nun direkt beobachtet werden kann, wie sich Fehler im Datenstrom auf das Videosignal auswirken.

Die Bedienung des Messcomputers erfolgt analog zur Bedienung eines Standard-Notebooks.

Das DVB-T-Eingangssignal wird auf eine spezielle DVB-T-Empfangskarte und -Messkarte gegeben, die das Signal so aufbereitet, dass eine zusätzliche Analysesoftware die empfangenen Daten auswerten kann.

Ein wesentlicher Vorteil des 4T2 liegt darin, dass sämtliche Messergebnisse und Geräteeinstellungen auf einen Blick in einer Menüebene dargestellt werden (vgl. *Bild 4.6*). Dabei ist die Analyseoberfläche wie folgt aufgebaut:

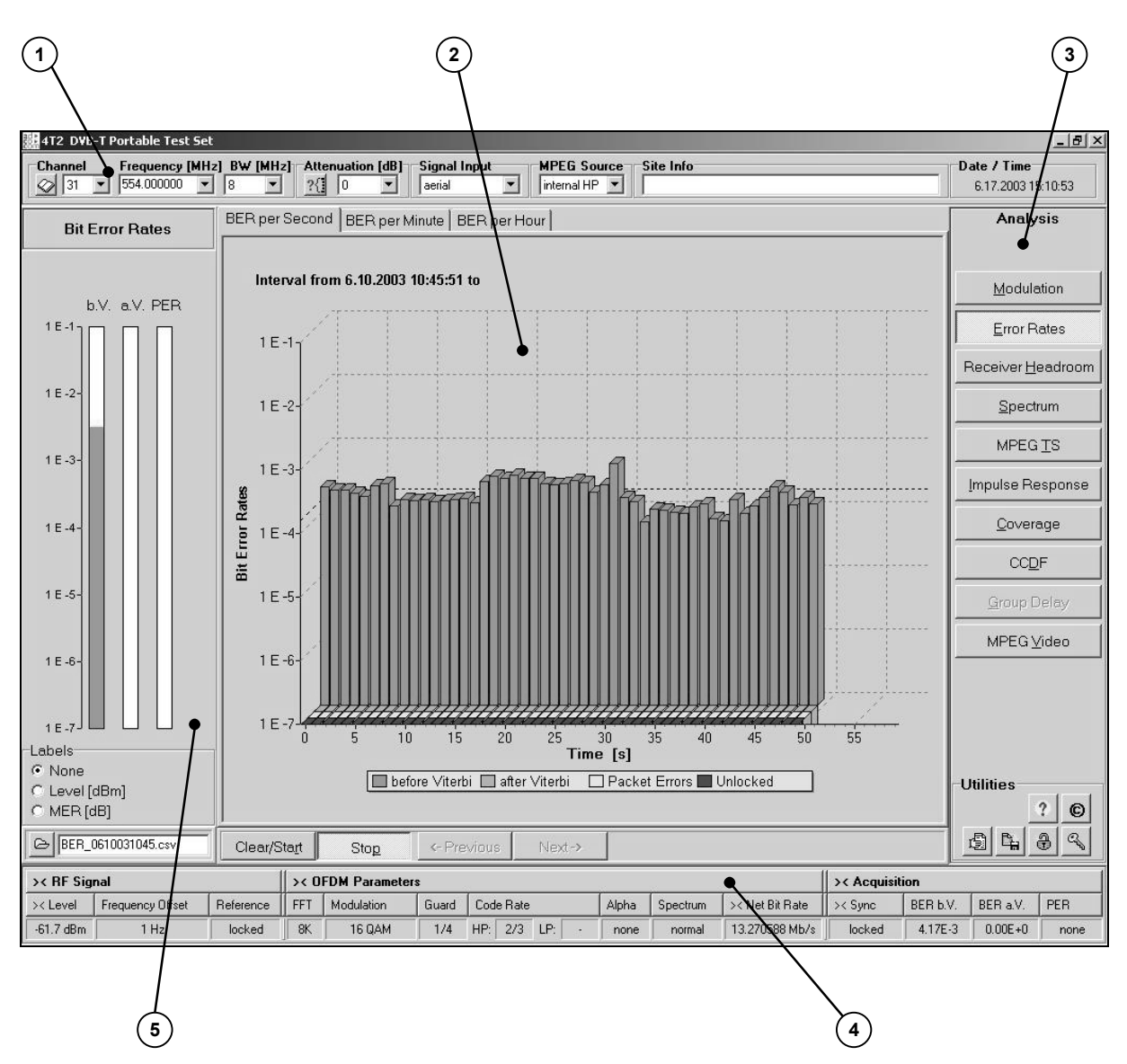

*Bild 4.6: Analyseoberfläche des 4T2 [Bildschirmausschnitt der Analyseoberfläche des Messcomputers 4T2]*

- **1** Die obere Bildschirmleiste enthält *allgemeine Voreinstellungen* und *Parameter*, z. B. Kanalauswahl, Frequenzauswahl, Bandbreitenauswahl, Dämpfungsauswahl usw.
- **2** In der Anzeige in der Mitte des Analyseprogrammes befindet sich die Auswertung der aktuellen Messungen. Dieser Anzeigebereich (*Analyseoberfläche*) ändert sich je nach Anwahl der verschiedenen Messfunktionen.
- **3** Die verschiedenen *Messfunktionen* (Modulationsanalyse, Bitfehlerraten, Receiver-Headroom-Messung usw.) können durch entsprechende Anwahl gestartet werden.
- **4** Die *Statusanzeige* in der unteren Bildschirmleiste ist in drei Gruppen von Parametern eingeteilt.

Zu den Parametern der Gruppe *RF Signal* zählen allgemeine Parameter des HF-Signals wie Pegel des empfangenen Signals, Frequenzoffset usw.

Im Abschnitt *OFDM Parameters* werden die wichtigsten Eigenschaften des OFDM-Signals angezeigt, wie der FFT-Modus, die Modulationsart usw.

Der Abschnitt *Acquisition* gibt eine Übersicht über Receiverstatus und aktuelle Bitfehlerraten.

**5** Im linken Teil der Programmoberfläche befinden sich die *Bedienelemente* der jeweils ausgewählten Analyseoberfläche.

# **5 Versuchsdurchführung**

! *Beachten Sie für die gesamten Messungen: Um eine Überlastung der Geräte und unerwünschte Einstellungen zu vermeiden, sollten die Einstellungen während des Versuches nicht nach eigenem Ermessen verändert werden, sondern erst nach Rücksprache mit dem Betreuer oder auf Anweisung des Praktikumskriptes.*

#### *5.1 Messungen mit dem Spektrumanalysator*

(1) Schließen Sie die beiliegende Antenne an den Spektrumanalysator an. Messen Sie das Frequenzband von 80 MHz bis 1 GHz durch. Notieren Sie die Mittenfrequenzen der Frequenzbereiche, in denen im Display des Spektrumanalysators digitale Fernsehkanäle zu sehen sind.

Für die folgenden Messungen wird der TV-Messsender SFQ benötigt. Diesem TV-Messsender wird ein vom MPEG-2-Messgenerator DVG bereitgestellter vordefinierter MPEG-2-Transportstrom zugeführt. Im TV-Messsender wird der Transportstrom zu einem DVB-T-Signal aufbereitet. Mit dem Spektrumanalysator sollen nun Messungen an diesem DVB-T-Signal durchgeführt werden.

(2) Verbinden Sie den MPEG-2-Messgenerator DVG mit dem ASI-Eingang des TV-Messsenders SFQ an der Rückseite des Gerätes, sofern diese Verbindung noch nicht besteht. An den Ausgang des Messsenders schließen Sie ein weiteres 50-Ω-Kabel an, das zu dem Spektrumanalysator führen soll. Nehmen Sie folgende Einstellungen am TV-Messsender vor:

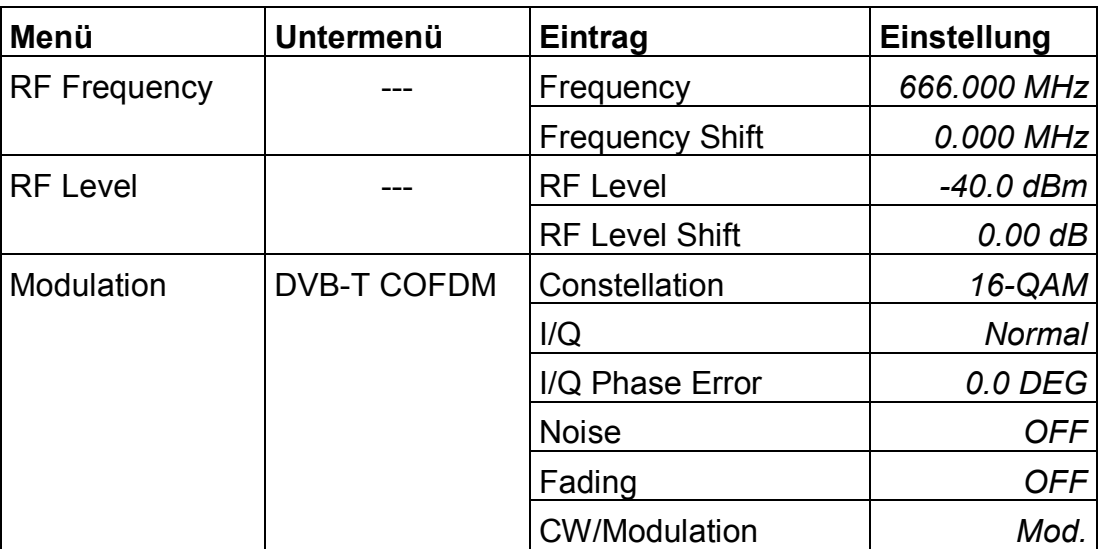

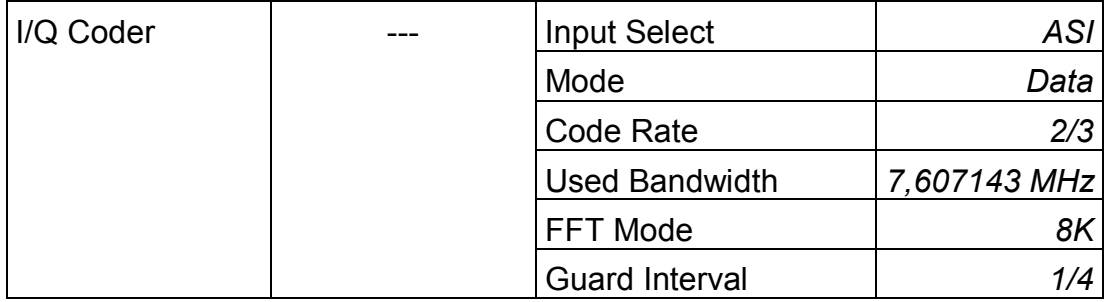

Die übrigen Einstellungen sind bereits voreingestellt und sollten nicht geändert werden!

- (a) Betrachten Sie das DVB-T-Spektrum. Die Auflösebandbreite (*ResBW*) des ZF-Filters des Spektrumanalysators sollte auf 100 kHz eingestellt sein. Lesen Sie den Leistungspegel des Eingangssignals ab.
- (b) Messen Sie die Bandbreite des Spektrums.
- (c) Berechnen Sie den Leistungspegel des 7,606 MHz breiten Spektrums des DVB-T-Signals.

# *5.2 Messungen mit dem Messcomputer 4T2 DVB-T Portable Test Set*

Die folgenden Messungen mit dem Messcomputer 4T2 werden an dem in *5.1* erzeugten DVB-T-Signal durchgeführt.

Schließen Sie nun das Kabel, welches das Ausgangssignal des TV-Messsenders führt, an den HF-Splitter (3,5-dB-Dämpfung) an. Dieser soll das Signal zum einen zum Eingang "*Aerial*" des Messcomputers 4T2 und zum anderen zum Spektrumanalysator führen.

Schalten Sie den Messcomputer ein. Es startet automatisch das Programm "4T2 DVB-T".

- ! *Es sollte nur in der Programmoberfläche "4T2 DVB-T" gearbeitet werden! Verstellungen in der Windows-Oberfläche können für die Messungen schwerwiegende Folgen haben.*
- (3) Stellen Sie in der Kopfleiste in dem Feld *Frequency (MHz)* die entsprechende Frequenz ein, auf der das Signal gesendet wird. Auf der rechten Seite des Programmfensters befinden sich verschiedene Buttons unter der Überschrift *Analysis*, bei deren Aktivierung die entsprechende Analyseoberfläche angezeigt wird. Aktivieren Sie die Analyseoberfläche *Modulation.*

vorhersagen?

- (a) Verstellen Sie am *TV-Messender* den Rauschanteil. Setzen Sie dazu im Menü *Modulation DVB-T COFDM Noise* die Einstellung auf *On*. Hier kann man nun einen bestimmten C/N-Wert vorgeben. Bei der Generierung des DVB-T-Signals wird nun ein Rauschanteil in das Signal hineingemischt. Nehmen Sie zu drei bestimmten C/N-Werten (30 dB; 20 dB; 15 dB) die MER-Werte auf. Diese Werte können direkt im linken unteren Bereich des Programmfensters abgelesen werden. Betrachten Sie auch das Konstellationsdiagramm. Lässt sich bei den verschiedenen Rauschpegeln schon ein verschlechterter Empfang
- (b) Aktivieren Sie die Analyseoberfläche *MPEG Video*. Das digitale Fernsehsignal wird nun abgespielt. Klicken Sie auf den Button *Permanent*, um das Wiedergabefenster auch in anderen Analysemenüs betrachten zu können. Wechseln Sie nun wieder in die Analyseoberfläche *Modulation*. Ab welchem C/N-Wert, und entsprechenden MER-Wert, ist keine Wiedergabe des Signals möglich? Bis zu welchem MER-Wert würden Sie das Signal als noch zumutbar empfinden?

In der folgenden Messung soll eine Aussage über Bitfehlerraten zu verschiedenen Rauschpegeln gemacht werden. Dazu soll eine logarithmische Kurve aufgenommen werden, die Bitfehler in Abhängigkeit von C/N-Werten darstellt.

(4) Aktivieren Sie in der Programmoberfläche des Messcomputers 4T2 die Analyseoberfläche *Error Rates*. Durch Anklicken des *Start-Buttons* wird die Analyse der Bitfehler gestartet. In der nun dargestellten Grafik werden Bitfehler, die vor und nach dem Viterbi-Algorithmus gemessen werden, in einer Balkengrafik dargestellt.

Nehmen Sie die Bitfehlerraten bei verschiedenen Rauschpegeln in die Tabelle *Tab. 6.1* auf. Tragen Sie die Werte in das *Diagramm 6.1* im Anhang ein.

Wechseln Sie nun in die Analyseoberfläche *Receiver-Headroom*.

- (5) Setzen Sie den Wert der Einstellung *RF-Level* am TV-Messender auf -20 dBm. Stellen Sie im TV-Messsender das Rauschen wieder aus (*Modulation*  $\rightarrow$  *DVB-T COFDM*  $\rightarrow$  *Noise: OFF*).
	- (a) Wie viel *Empfangsreserve* weist das Eingangssignal auf? Wie groß ist dabei die Bitfehlerrate nach der Viterbi-Decodierung?
	- (b) Bestimmen Sie die in (a) gefragten Werte bei einem Pegel von –60 dBm.

# **6 Versuchsprotokolle**

#### *6.1 Messungen mit dem Spektrumanalysator*

(1) Mittenfrequenzen digitaler Fernsehkanäle:

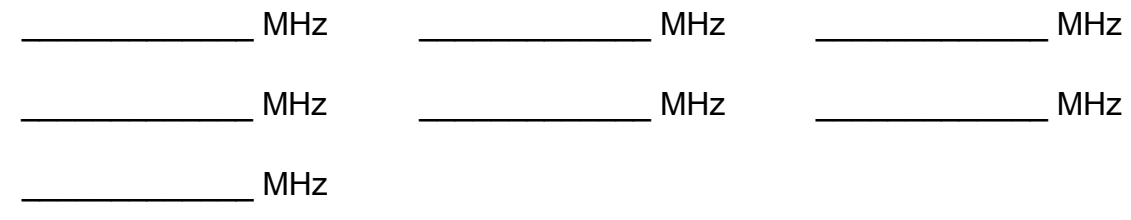

(2) (a) Leistungspegel Eingangssignal: (b) Bandbreite des Spektrums: (gemessen)

\_\_\_\_\_\_\_\_\_\_\_\_\_ dBm \_\_\_\_\_\_\_\_\_\_\_\_\_ MHz

(c) Leistungspegel des Spektrums: (berechnet)

 $\blacksquare$  dBm

#### *6.2 Messungen mit dem Messcomputer 4T2 DVB-T Portable Test Set*

(3) (a) MER in Abhängigkeit von C/N:

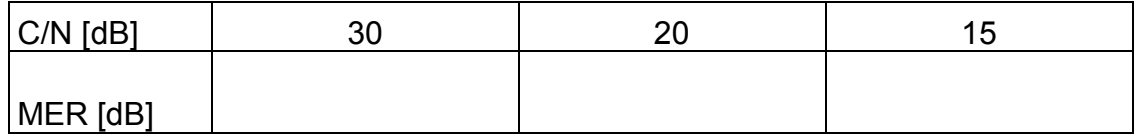

(b) keine Wiedergabe des Signals möglich bei:

 $C/N =$  dB MER = dB

Signal gerade noch zumutbar bei:

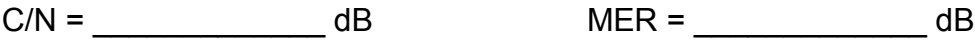

#### (4) Bitfehlerraten in Abhängigkeit des Rauschpegels:

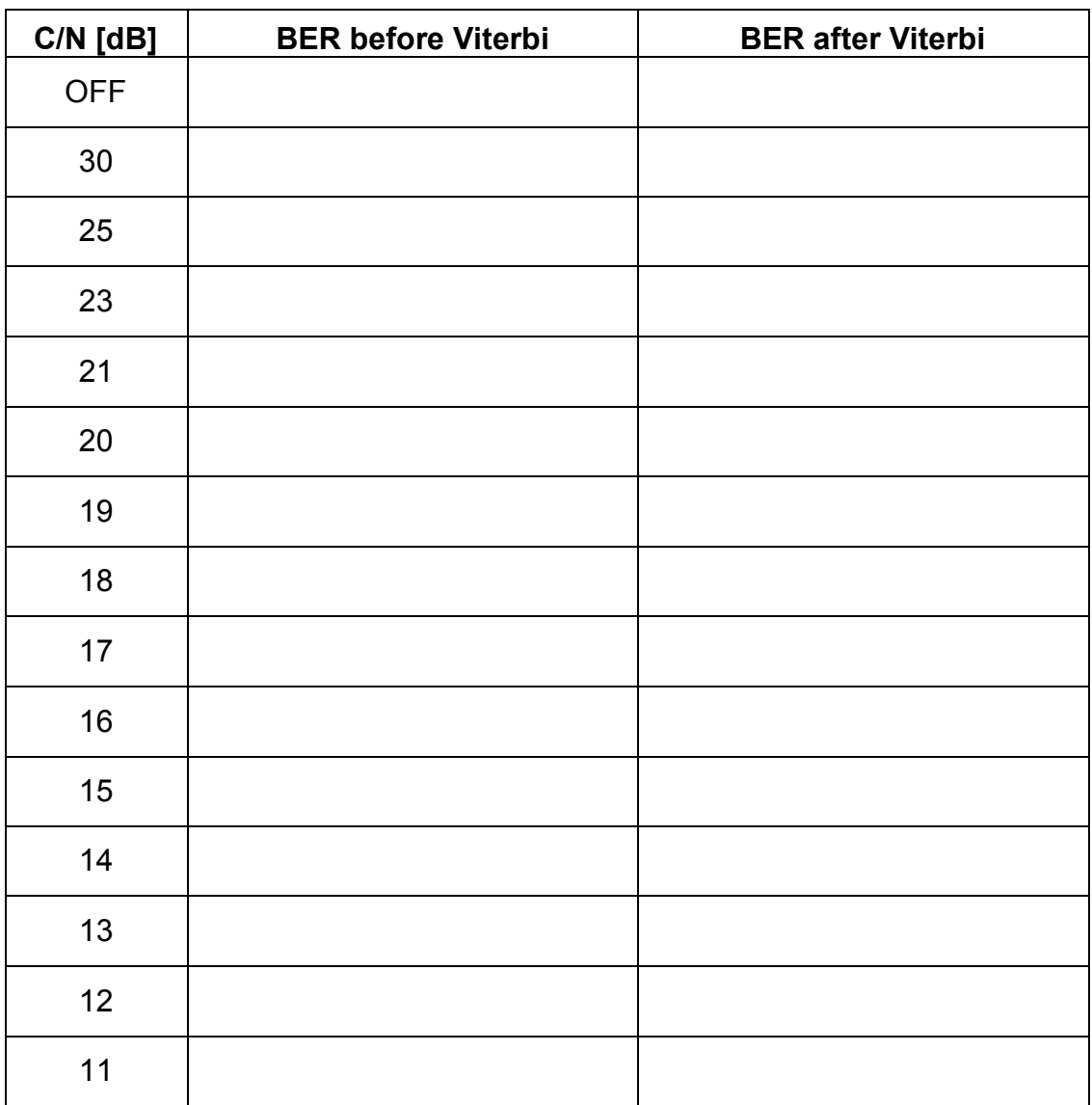

*Tab. 6.1: Bitfehlerraten*

(5) Messungen des *Receiver-Headrooms*:

(a)

Empfangs-<br>
BER nach

 $r$ eserve = \_\_\_\_\_\_\_\_\_\_\_\_\_\_\_\_ dB Viterbi-Decod. = \_\_\_\_\_\_\_\_\_\_\_\_\_\_\_\_\_\_\_\_\_\_\_\_\_\_\_\_\_\_\_\_

(b)

Empfangs- BER nach  $r$ eserve = \_\_\_\_\_\_\_\_\_\_\_\_\_\_\_\_ dB Viterbi-Decod. = \_\_\_\_\_\_\_\_\_\_\_\_\_\_\_\_\_\_\_\_\_\_\_\_\_\_\_\_\_\_\_\_

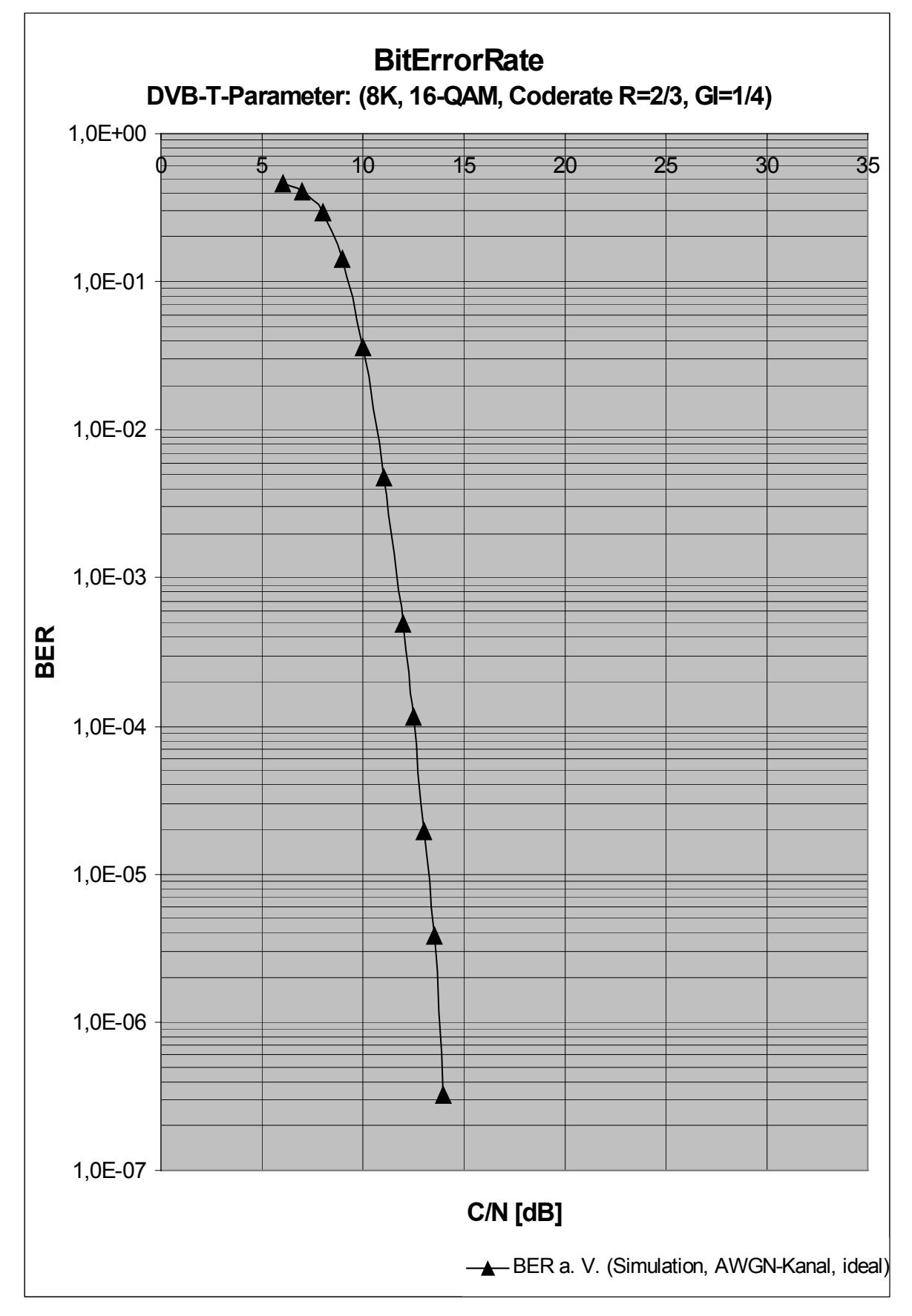

*Diagramm 6.1: Bitfehlerraten*

# **7 Literatur**

- [1] Reimers, U.: *Digital Video Broadcasting: The International Standard for Digital Televison*. 3. Auflage. Springer-Verlag, Berlin Heidelberg New York, 2001.
- [2] Freyer, U.: *DVB: Digitales Fernsehen*. 1. Auflage. Verlag Technik GmbH, Berlin, 1997.
- [3] Becker, W.-J.: *Handbuch Elektrische Messtechnik*. 2. Auflage. Hüthig-Verlag, Heidelberg, 2000.
- [4] Rauscher, C.: *Grundlagen der Spektrumanalyse*. 1. Auflage. Rohde & Schwarz, 2000.
- [5] Kinzel, A.: *Rauschmessungen an DVB-Signalen*. Fernseh- und Kino-Technik: Hüthig-Verlag, Ausgabe April 2002, S. 194-196.
- [6] Hewlett Packard: *User's and Calibration Guide: HP ESA-L1500A Spectrum Analyzer*. Handbuch, 1999.
- [7] Rohde & Schwarz: *TV-Messender SFQ: Betriebshandbuch*. 1999.
- [8] AdCoCom: *Operation Manual: 4T2 DVB-T Portable Test Set*. Release 2.0, 2003.